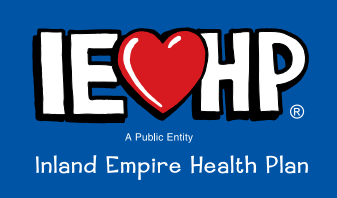

## Quick Guide to Requesting Pharmacy Prior Authorization (RxPA)

IEX AP

Hami Eigibility Rosters

Submit requests through the IEHP Secure Provider Portal to improve accuracy and ensure Members receive the care and coverage they need as soon as possible. Log on to access the Formulary, PA criteria and more.

### **Instructions:**

- 1) Log in at *www.iehp.org*
- 2) Click the **Pharmacy** Tab
- 3) Select the **Rx PA/CD Authorization Request** (Link to the Prescription Drug Prior Authorization/Step)

### **All submissions:**

- One NDC per submission
- Fields marked with red asterisk  $(*)$  are required

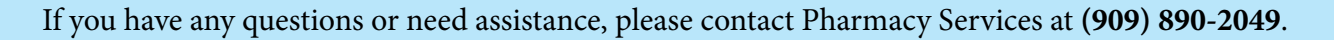

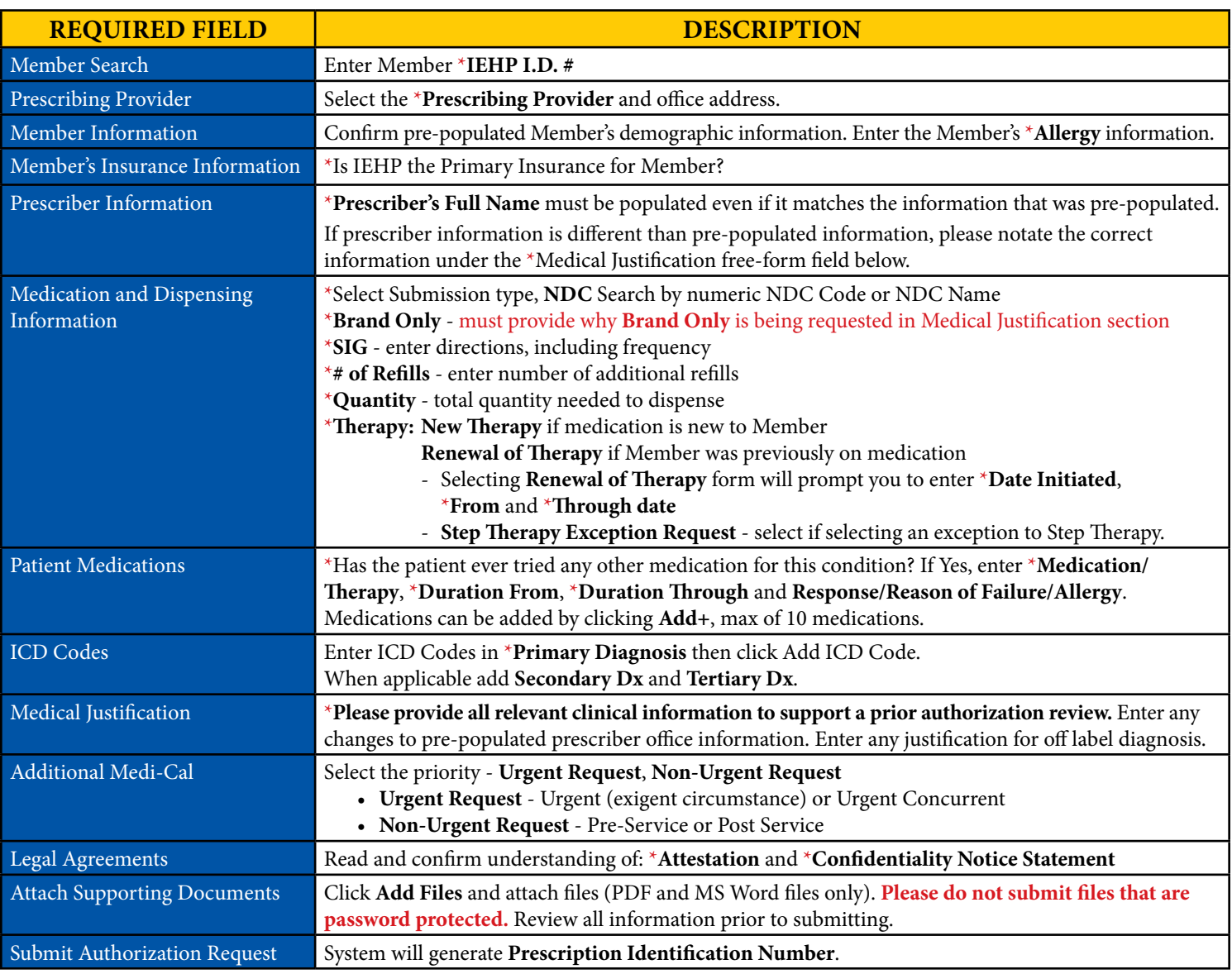

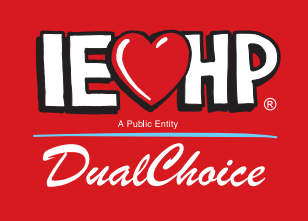

# Quick Guide to Requesting Coverage Determination Authorization (CD)

IEX AP

Hami Eightity Rosters

Submit requests through the IEHP Secure Provider Portal to improve accuracy and ensure Members receive the care and coverage they need as soon as possible. Log on to access the Formulary, PA criteria and more.

## **Instructions:**

- 1) Log in at *www.iehp.org*
- 2) Click the **Pharmacy** Tab
- 3) Select the **Rx PA/CD Authorization Request** (Link to the Prescription Drug Prior Authorization/Step)

### **All submissions:**

- One NDC per submission
- Fields marked with red asterisk  $(*)$  are required

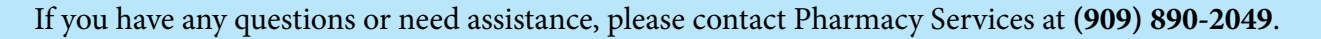

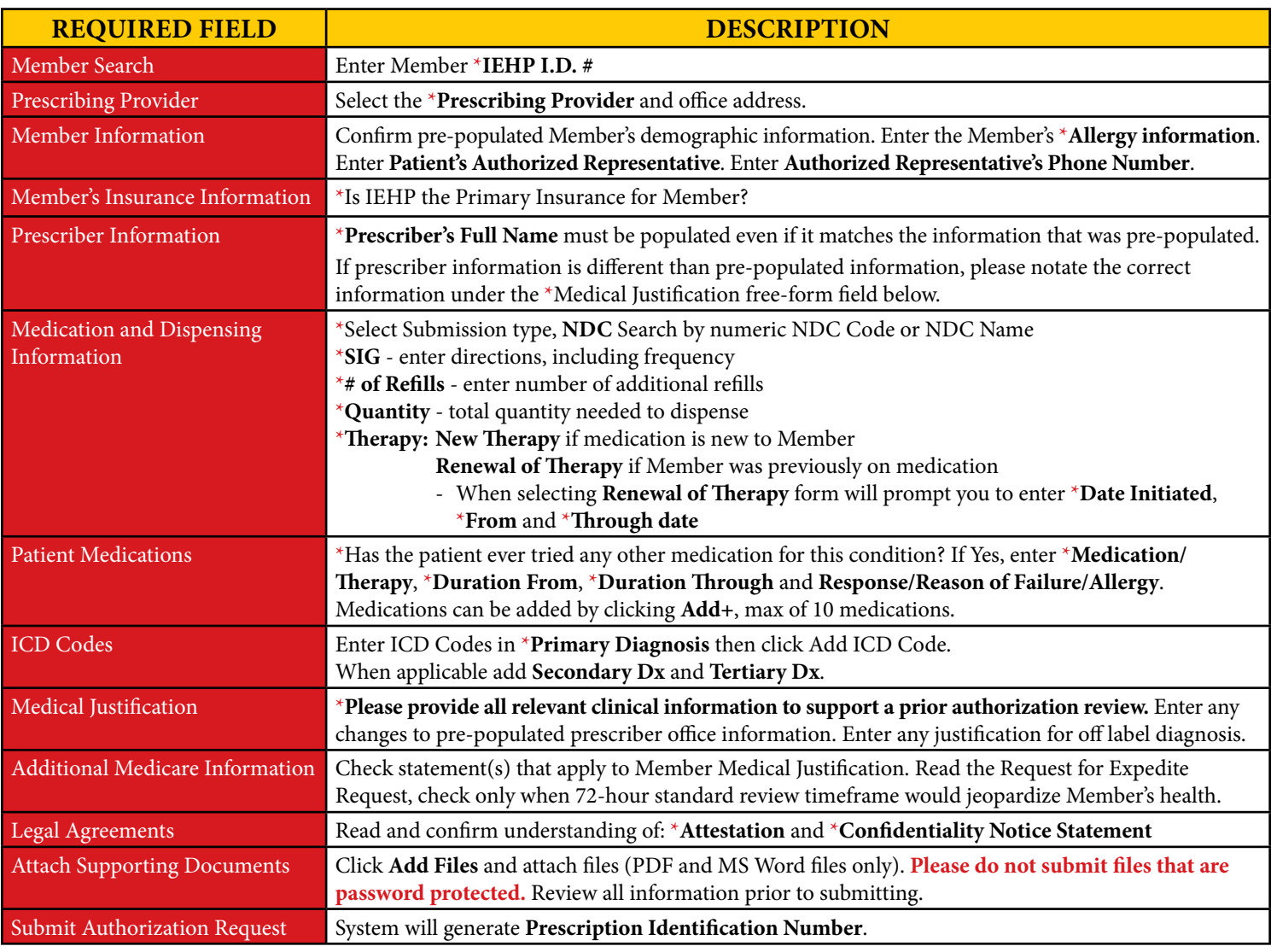